<span id="page-0-0"></span>※ 문의

1) 주소

 (34430) 대전광역시 대덕구 오정동 한남로 70 한남대 56주년기념관 A동 311호 경영·국방전략대학원 교학팀 ※ 문의<br>1) 주소<br>(34430) 대전광역시 대덕구 오정동 한남로 70 한남대 56주년기념관 A동 311호 경영·국방전략대학원 교학팀<br>2) 전화 : (042) 629-7754, 7234, 7998<br>3) FAX : (042) 624-9771<br>4) 홈페이지 주소 : http://nds.hannam.ac.kr/kor/main/<br>4) 홈페이지 주소 : http://nds.hannam.ac.kr/ko

2) 전화 : (042) 629-7754, 7234, 7998

3) FAX : (042) 624-9771

# 경영·국방전략대학원 신입생 안내서

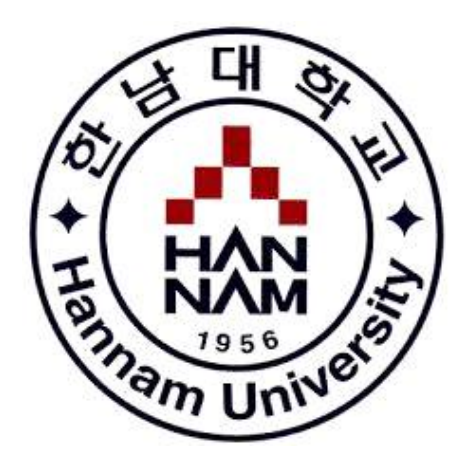

경 영·국 방 전 략 대 학 원

## $\square$  2019학년도 경영·국방전략대학원 학사력  $\square$

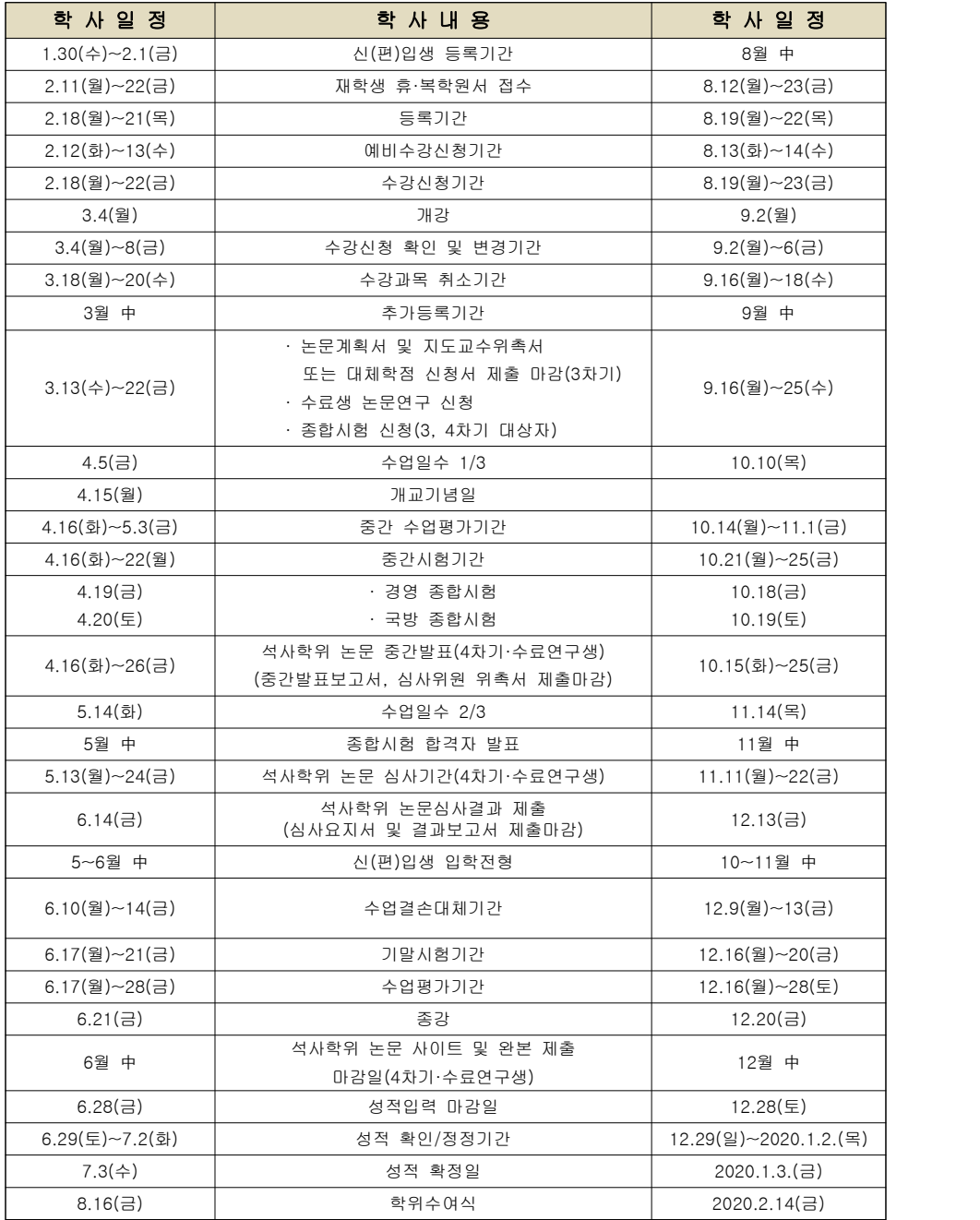

※ 학사력에 의한 일정을 준수하지 않을 경우, 발생되는 책임은 본인에게 있음을 안내드립니다.

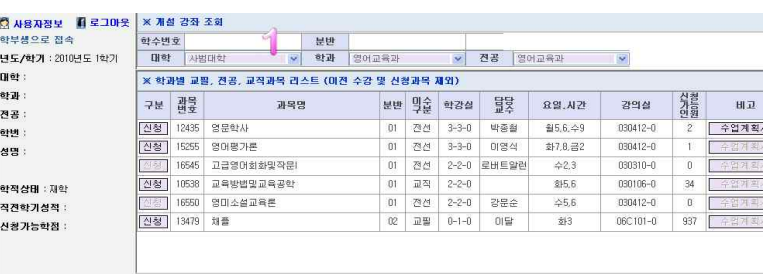

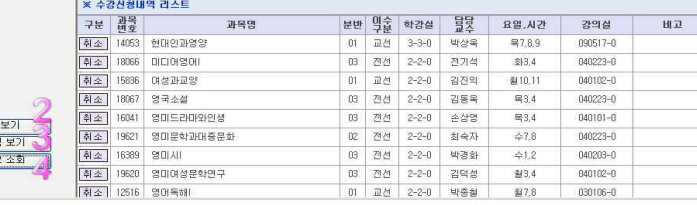

1. 대학, 학과 전공, 학년을 선택할 수 있다. 2. 개인 시간표를 조회할 수 있다. 3. 개인의 전체 수강성적을 조회할 수 있다. 4. 개인 신청정보를 조회할 수 있다.

## ⑤ '2'에 있는 시간표 보기에서 개인시간표 확인

相互 수강성적 **OSSS** 

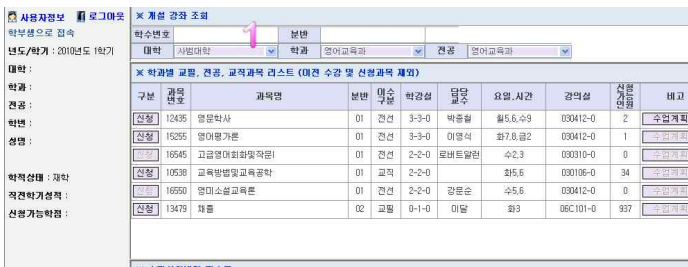

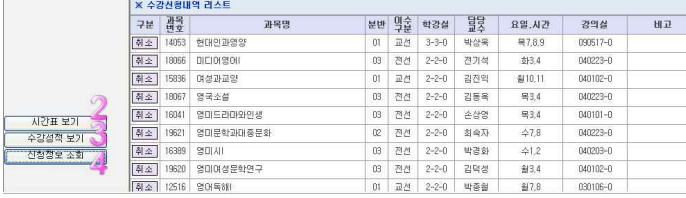

## 1. 대학, 학간 전공, 학년을 선택할 수 있다. \_ 2. 개인 시간표를 조회할 수 있다. 3. 개인의 전체 수강성적을 조회할 수 있다. 4. 개인 신청정보를 조회할 수 있다.

▶ 1, 2, 3차기는 각 4과목 <u>총 8학점</u>을 신청, 4차기 논문대체 학생은 3과목 신청 후 본 대학원 교학팀에 대체이수과목 신청서를 제출바랍니다.

## ▶ 수강신청에 대한 모든 책임은 본인에게 있습니다. 수강신청 기간 내에 수강신청을 하시고, 학기가 시작되면 출석부에 자신의 이름이 있는지 수강정정기간 끝나기 전 꼭 확인하셔야 합니다.

◆ 수업시간 ♦ 강의실 건물 찾기 2교시 - 10:00~10:50

 교시당 50분씩 예) 5607\*\* 본교 56주년기념관 7층 예) 1교시 - 9:00~9:50 7301\*\* 대덕캠퍼스 자유관 1층

## ※수강신청 방법

## ① 수강신청 기간이 되면 홈페이지에서 수강신청 사이트 접속 가능 ② 수강신청 홈페이지 바로가기 클릭

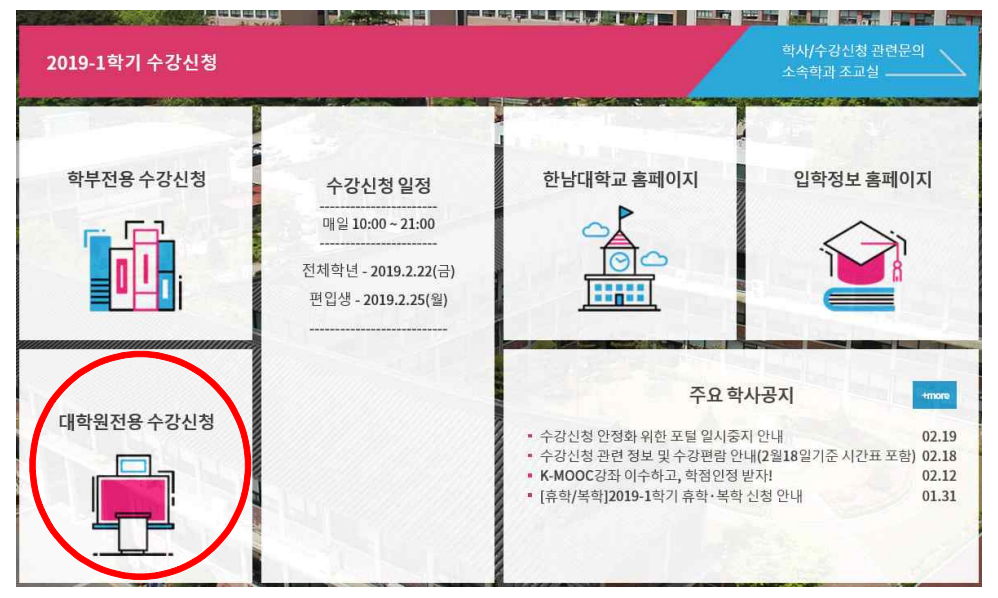

## ③ 아이디(학번)과 비밀번호 입력

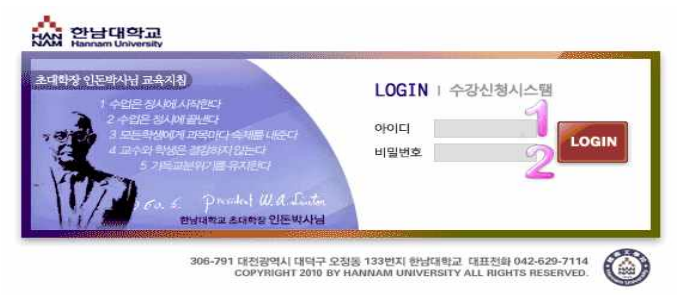

## ④ 학과와 전공이 맞는지(전공을 학과명과 동일하게) 확인한 뒤 조회 버튼을 누른다.

'1'에 있는 수강신청 과목 앞 구분 '신청' 클릭 (학수번호, 수강과목, 요일, 시간, 담당교수 확인 후 신청)

## ※ 학사

## 1. 등록

- 1) 재학생 : 학사력에 의한 등록기간 내에 해당 은행으로 등록
	- ▶ 고지서 미수령 시 하이포탈에서 출력 가능(재학생)
	- ‣ 하이포탈 → 통합/학사 → 인트라넷 → 특수대학원 서비스 → 등록
	- → 등록내역/고지서 : 등록금 고지서 및 교육비 납입증명서 출력 가능
- 2) 복학생 : 복학원을 제출 후
- ① 등록금 미납 상태에서 휴학한 자 : 등록금 전액을 납부
- ② 등록금 납부 후 휴학한 자 : 등록금 인상분만 납부

(등록금 인상분이 없을 경우는 0원 등록)

- ※ 0원 이라도 등록절차를 거쳐야만 복학 가능
- ※ 장학금(학비감면) : 학비감면에 대한 서류 제출 必
- ※ 정규학기 내 등록금은 전액(학비감면 포함), 정규학기(4학기) 내 졸업하지 못하고 학점등록(5학기)으로 신청할 경우 전액 등록
- 3) 수료생 : 전 과정을 이수한 후 논문 작성을 통과하지 못한 경우
	- ① 수료생 논문등록신청서를 작성 → 논문지도교수, 대학원장 확인 → 논문 지도비(66,000원) 납부
	- → 교학팀에 수료생 논문등록 신청서 제출 → 수료연구생 등록 처리 후 논문 지도 가능 ② 논문이 아닌 학점등록 희망할 경우 → 정규학기가 끝났기 때문에 학비감면 불가능 → 전액등록금 납부 후 추가로 6학점 수업으로 대체 가능
- 2. 수강신청
	- 1) 학기당 신청 가능학점 : 9학점까지 가능
- 2) 수강신청 방법
- ① 개설 강좌 시간표는 경영·국방전략대학원 홈페이지 공지사항에 게시

(http://nds.hannam.ac.kr/kor/main/)

- ▶ 분원 별로 작성 되어있으므로, 본인이 수강할 분원을 확인 후 학수번호를 미리 확인하여 수강신청에 임하도록 할 것
- ② 수강신청 기간에 한남대학교 공식 홈페이지 접속

## (http://www.hannam.ac.kr)

- ▶ 수강신청 기간에는 수강신청을 위한 임시홈페이지가 개설
- ▶ 대학원전용 수강신청 클릭 후 로그인
- (ID : 학번, PW: 주민번호 뒷자리)
- ※ 학번은 등록금 납부 후 학번생성을 하여 홈페이지에 게시하며, 해당 분원의 시간표를 확인하고 학수번호로 수강신청 할 것

## 3. 성적평가 및 인정 : 성적인정에 필요한 출석일수는 수업일수의 2/3[이상, 성적 등급은 C\(2.0\) 이상으로 한다.](#page-0-0)

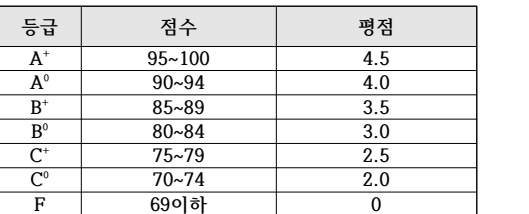

4. 수업연한 : 4학기제(2년) - 정규학기

#### 5. 학기별 이수학점 및 졸업 이수 학점

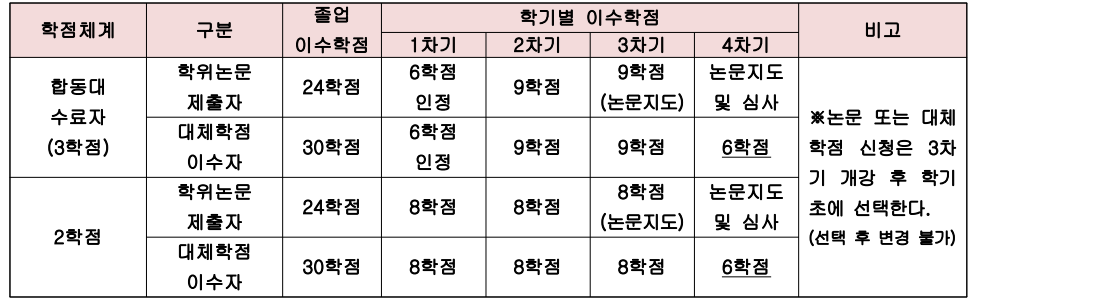

5-1. 대체학점 신청

1) 자격 및 유의사항

① 최소 2학기 이상 이수한 자

#### ② 진행 절차

‣ 신청시기 : 학사력에 의해 경영·국방전략대학원 홈페이지에 공지(개강 후 2주이내)

‣ 신청방법 : 홈페이지에 공지, 신청 후 대체학점신청서를 출력하여 본인 서명 후 교학팀에 원본제출 ※ 신청 완료 후 변경이 불가능 하므로, 신중하게 결정해야함.

▶ 4차기 때 수업으로 6학점 이수

#### 5-2. 학위논문 신청

1) 자격 및 유의사항

① 최소 2학기이상 이수한 자

#### ② 진행 절차

- ‣ 신청시기 : 학사력에 의해 경영·국방전략대학원 홈페이지에 공지
- ‣ 신청방법 : 홈페이지에 공지

#### ※ 신청 완료 후 변경이 불가능 하므로, 신중하게 결정해야함.

- ▶ 논문 계획서, 지도교수 위촉서 제출 (지도교수 서명 필수)
- ‣ 논문 지도비 (1차납부) 66,000원 납부
- ▶ 4차기 논문지도비(2차납부: 66,000), 심사비(150.000원) 납부 -논문 지도비는 1년 단위이기 때문에 학기마다 1차, 2차 두 번 납부해야 함
- ▶ 4차기 논문 중간 발표 : 합격 후 심사 자격이 생김
- ▶ 논문심사 : 논문 심사는 심사위원 2/3의 동의를 얻어야함
- ▶ 심사 합격 시 학위논문사이트에 파일 제출, 도서관 및 교학팀에 책본 제출
- ※ 자세한 사항은 학사일정에 따라 논문 대상자에게만 별도로 공지

#### 6. 종합시험 (\*대체학점 또는 논문 신청과 별개)

 1) 시험시기 : 종합시험 매학기 실시(4월, 10월 중)되며 시험일 약 4주 전 공고 2) 응시절차

- 가) 하이포탈에서 신청 후 서류를 원본 제출 (우편 또는 방문)
- 나) 응시료 60,000원 납부 (일반-30,000원, 특수-30,000원)

 3) 응시자격 : 최소 2학기 이상 이수하고 16학점 이상 취득한 자(편입학자는 한학기 이수 후 실시) 4) 시험과목 및 방법 : 일반전공, 특수전공 총 2과목의 필기시험 실시, 시험 시간은 과목당 60분을 원칙으로 함

5) 합격기준 : 각 100점 만점의 70점 이상을 합격으로 하며, 불합격한 과목에 대해서는 다음 학기에 재응시할 수 있다.

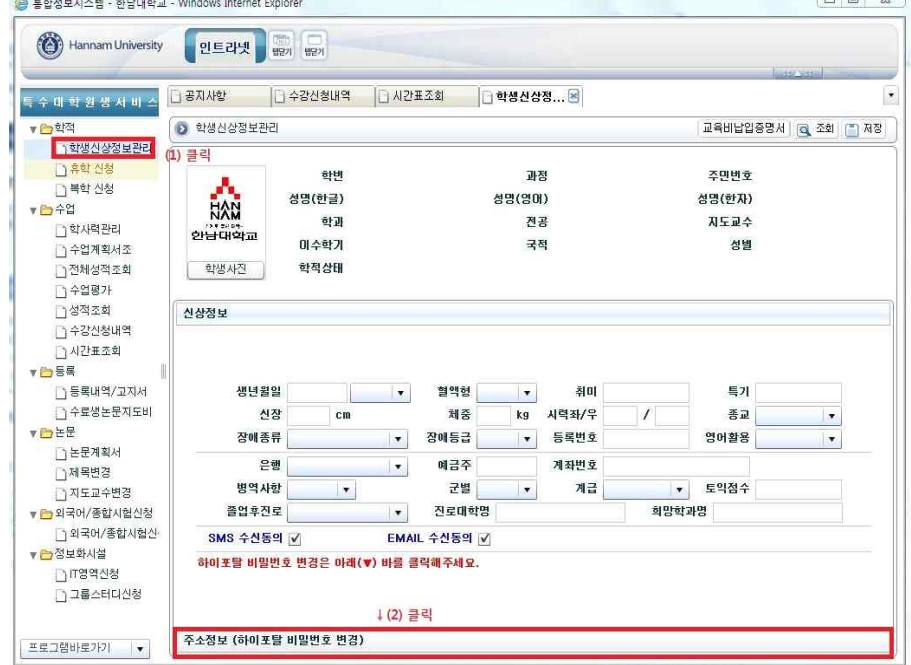

#### \*변경사항 입력하기

(일정안내 문자 발송 시 문제가 되오니, 변경사항이 있으시면 꼭 변경바랍니다.)

\*저장하기(저장을 누르셔야 변경됩니다.)

#### 5. 새 창이 뜨고, 인트라넷> 특수대학원생서비스 클릭> 학적 클릭

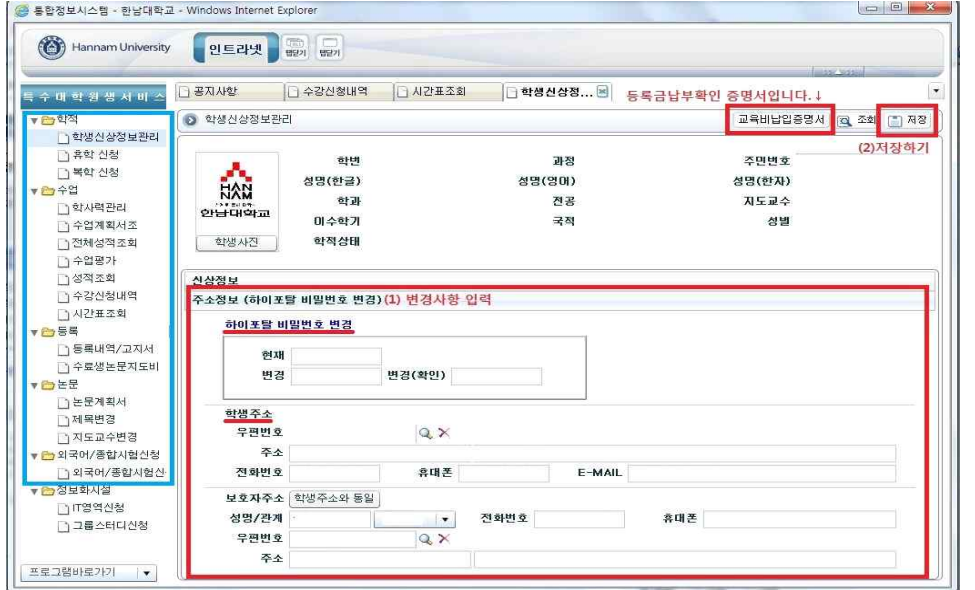

#### 6. 인트라넷 – 특수대학원생서비스 클릭 (1) 학생신상정보 클릭 → (2) 주소정보 클릭

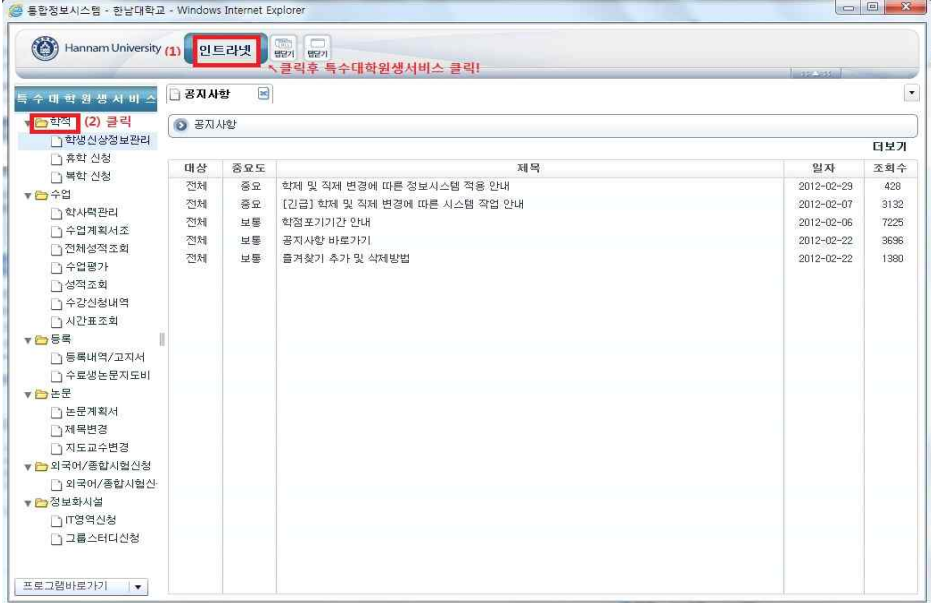

#### 7. 휴학 및 복학

1) 휴학

가) 질병 등 기타 부득이한 사유로 1개월 이상 수강할 수 없는 경우 휴학원을 제출하여 대학원장의 허가를 얻어야 함

나) 휴학기간은 연속 2학기를 초과할 수 없으며, 통산 3학기를 초과할 수 없음

다) 휴학이 가능한 시기는 개강 후 1/4 이전에 가능 하며 개강 후에는 등록금 납부 후 휴학해야 함

 라) 방법 : 공지 된 기간 내 하이포탈 신청 → 출력 및 서명 후 서류를 원본 제출 (우편 또는 방문) 2) 복학

 가) 휴학기간이 만료 또는 사유가 종료되면 지체없이 복학원을 제출하여 복학하여야 함 (복학하지 아니한 자 미복학제적)

나) 방법 : 공지 된 기간 내 하이포탈 신청 → 출력 및 서명 후 서류를 원본 제출 (우편 또는 방문)

#### 9. 자퇴

: 자퇴하고자 하는 자는 자퇴원을 제출하여 총장의 허가를 얻어야함

▶ 해당학기 등록금 납부한자 환불할 경우 : 자퇴원, 등록금 납입증명서, 통장사본 제출

10. 제적 : 미복학제적, 미등록제적

- 1) 휴학기간을 초과한 자
- 2) 등록기간 내에 등록하지 아니한 자
- 3) 재학연한 내에 학위과정을 이수하지 아니한 자
- 4) 성적이 극히 불량한 자
- 5) 본 대학원 위원회에서 재적 처분을 받은 자

#### 11. 학칙 및 운영규정 확인

- 한남대학교 홈페이지 > 한남소개 > 대학정보 > 규정집 > 경영·국방전략대학원 클릭

1) 한남대학교 본 캠퍼스(오정동) 학생복지관 학사관리팀 또는 인사례강의동 1층 무인발급기에서 발급 가능

2) 한남대학교 인터넷 증명서 발급사이트 이용 가능 : http://hannam.certpia.com/

- 하이포탈과 별개로 회원 등록 必

13. 주차할인권 안내

1) 홈페이지 링크 : <u>http://www.hannam.ac.kr/about/about\_1003.html</u><br>2) 주차관리실 문의 : 042-629-8571

※ 재학생의 경우 주차'할인'권을 구매할 수 있으며 학생증 또는 재학증명서로 확인(무료주차 불가)

□ 주차요금표

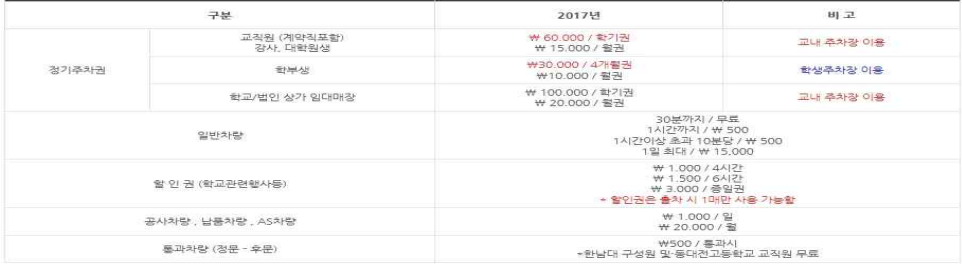

※ 학교 전체 행사(입학, 졸업)시에는 개방하며, 기타 행사시에는 주차담당부서에서 운영하는 무료주차권을 이용하거나 할인권을 구입하여 이용하여야 할

3) 주차할인권 구매장소

가) 본교(오정동) : 정문 왼편 주차관리실

나) 대덕밸리캠퍼스(전민동) : 74번건물(봉사관) 1층 매점(CU편의점)

<sup>12.</sup> 각종 증명서 발급

## ※기타 사항

- 학사일정 및 수업관련 모든 공지는 홈페이지 공지사항(게시판)을 통해 이루어집니다.
- 홈페이지를 통한 공지를 기본으로 하며, SMS는 중요한 일정만 간략하게 전달하므로,
- 꼭 홈페이지 공지사항을 확인하여 자세한 내용 및 절차를 확인하시기 바랍니다.
- 공지관련 문자를 받으시면 홈페이지 접속하셔서, 공지사항을 숙지하시기 바랍니다.

## ※ Hi - Portal 이용방법 안내

- 하이포탈은 기본적인 학사관련 처리가 가능한 시스템입니다.

- 대학원생의 개인 신상정보 조회 및 수정, 휴/복학 신청, 수업계획서 및 시간표 조회, 성적조회, 등록고지서 및 납입증명 서 출력, 논문 및 대체학점, 종합시험 신청 등이 가능하오니 하이포탈 로그인 및 이용방법을 숙지하고 계셔야 합니다.

## 한남대학교 홈페이지 (http://www.hannam.ac.kr/)

## 1. 오른쪽 상단의 Hi-portal 클릭

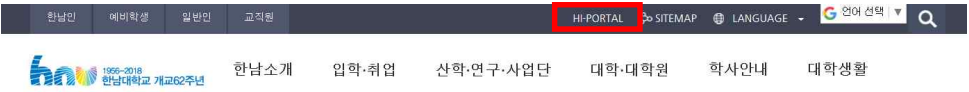

열린한남

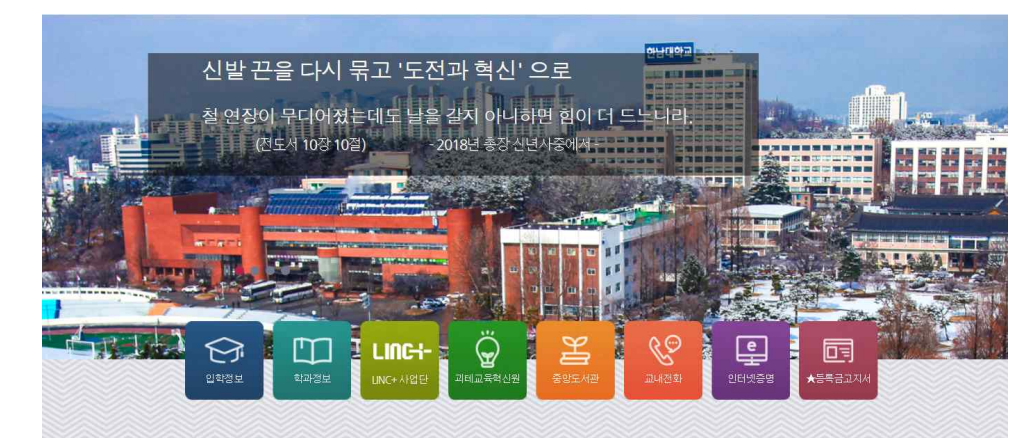

2. 학번과 비밀번호를 입력한다.<br>3. 로그인 클릭 ※ 로그인이 안 될 경우 PW초기화 버튼을 누른 뒤 새 비밀번호를 문자로 받은 뒤 확인해본다.)

HAN 안남대학교

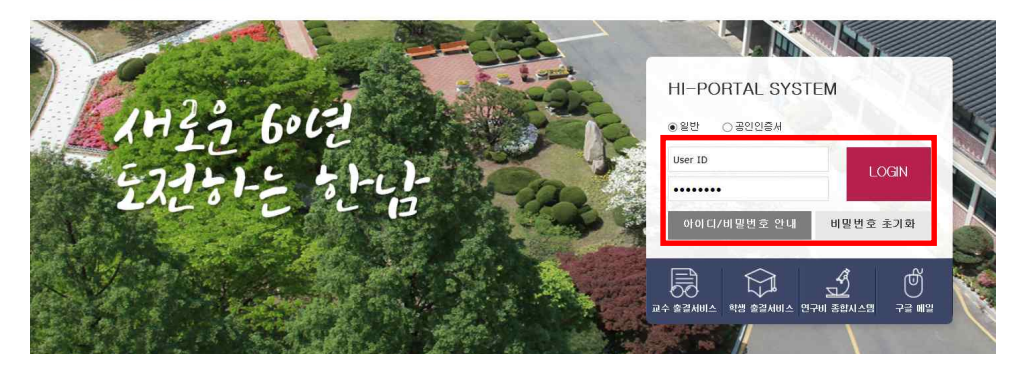

## 4. 통합/학사 클릭 (졸업 전까지 자주 이용하는 메뉴입니다.)

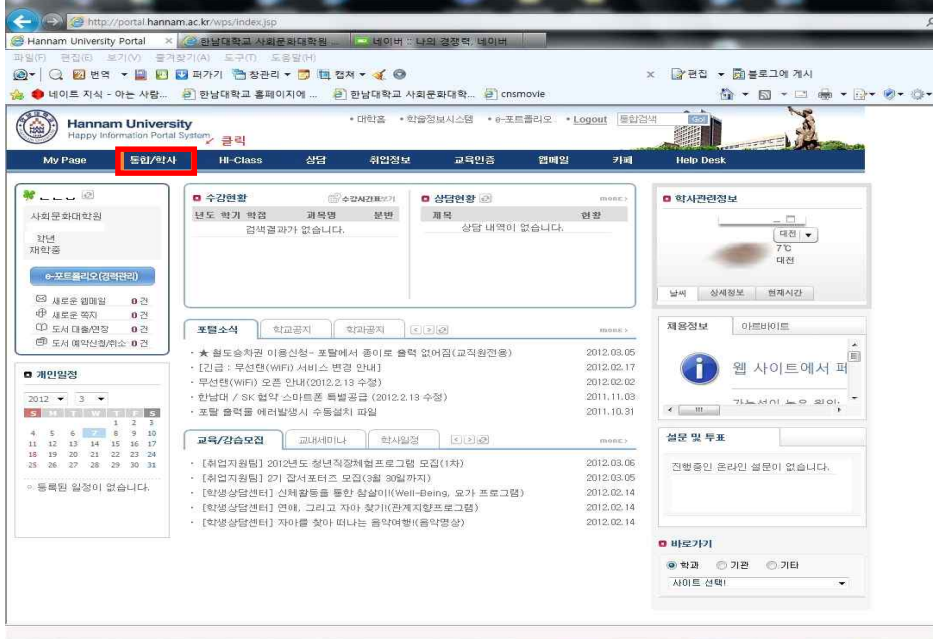